## **But: Pouvoir importer des fichiers MXF dans Magix Vidéo deluxe**

Les fichiers MXF n'étant pas acceptés dans Magix VDL 2015 / 2016 etc ... voilà un moyen très facile de les convertir en fichiers MP4 (xxxxx.mp4) et sans aucune altération de la vidéo ... sans aucun ré-encodage de l'image, exclusivement un ré-encodage de la partie audio.

Pour cela j'ai utilisé VLC 3.0 (64bits) qui fait très facilement cette conversion en MP4. Voilà une succession de photos d'écran montrant les choix à faire dans VLC.

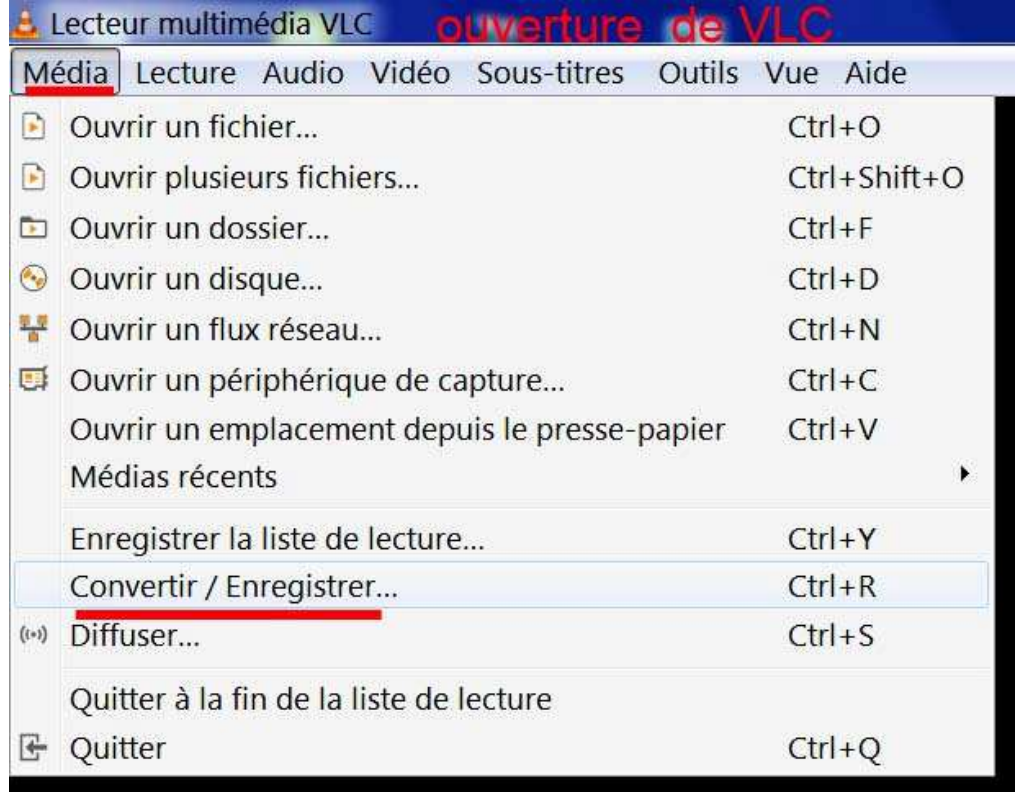

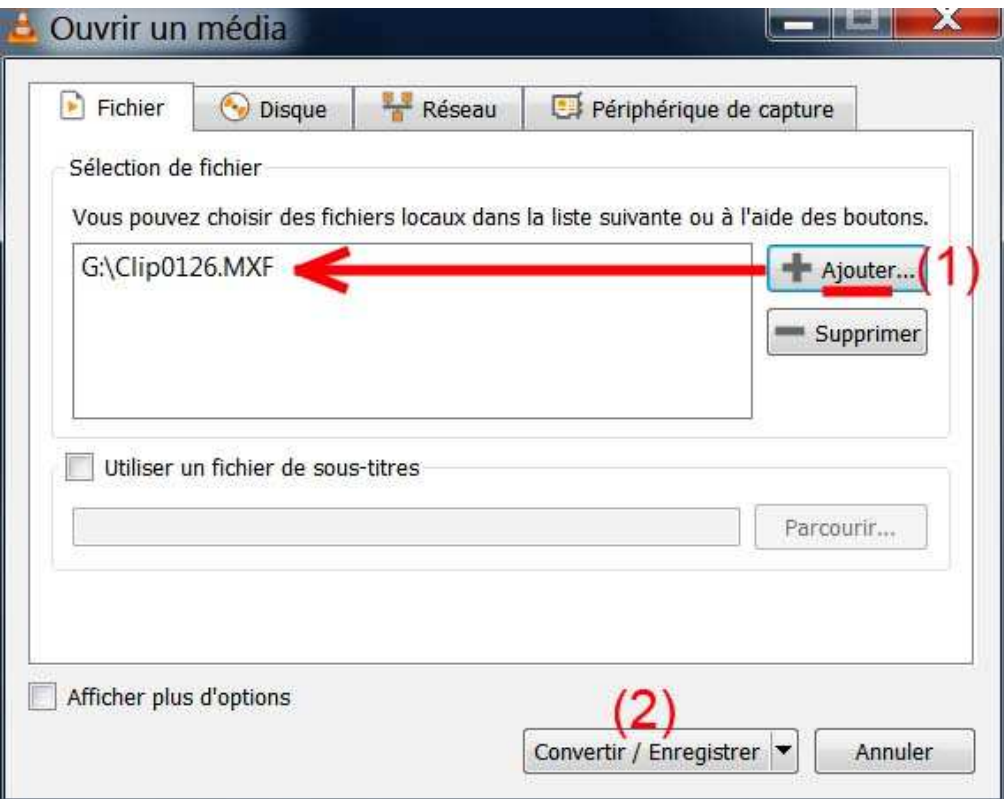

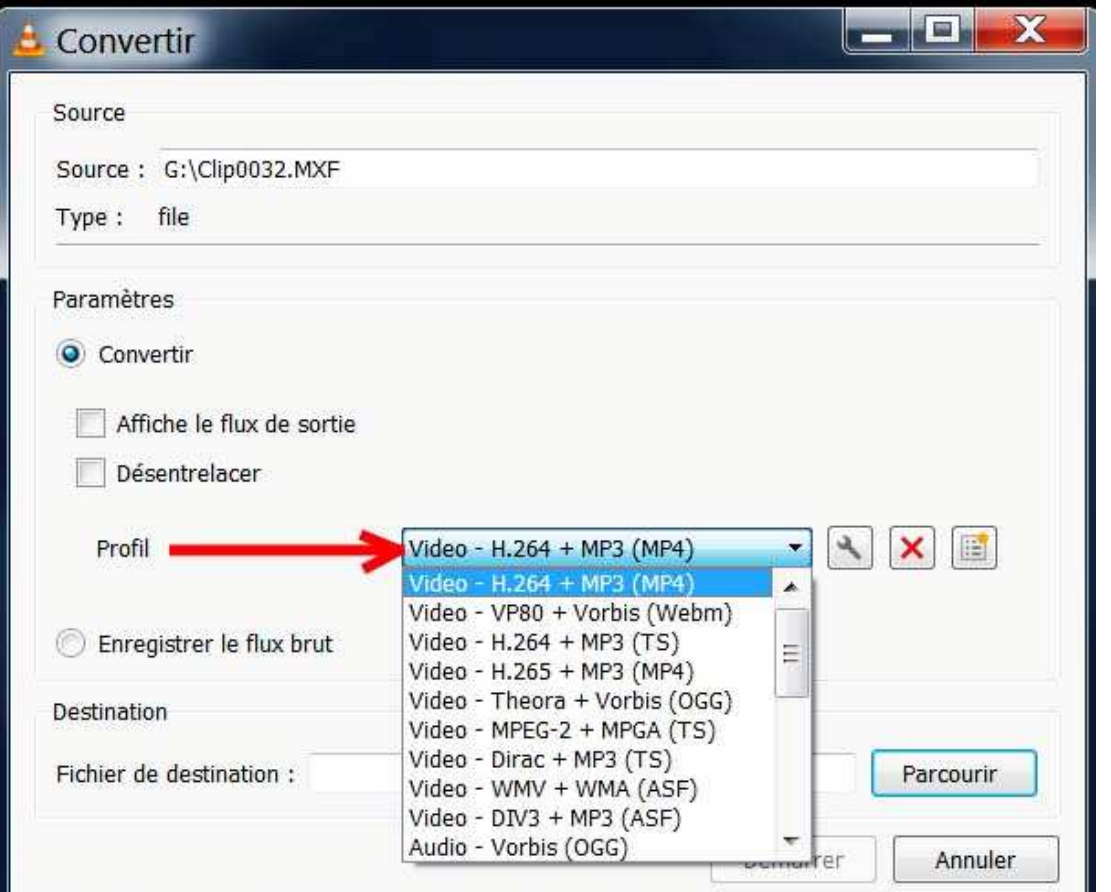

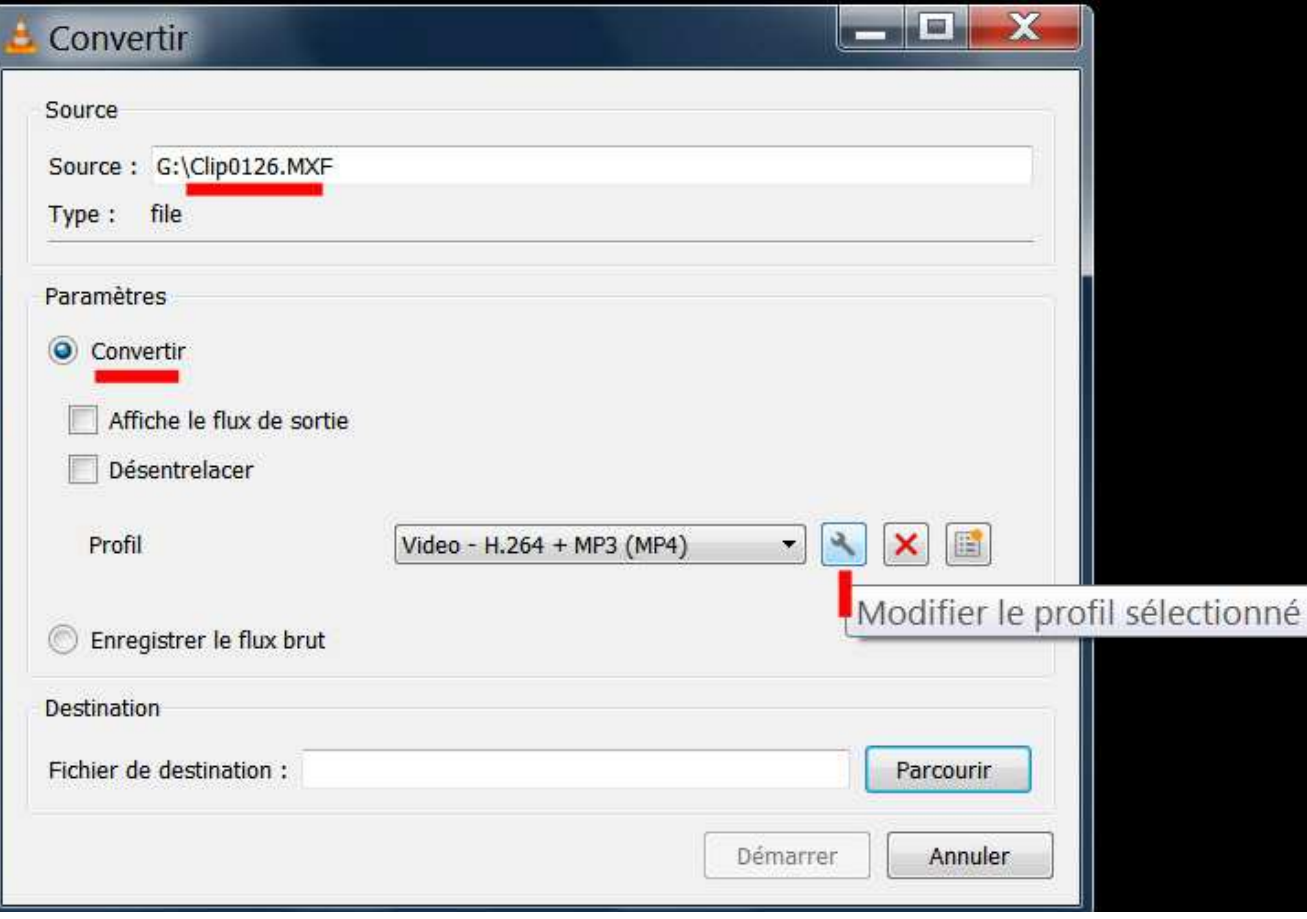

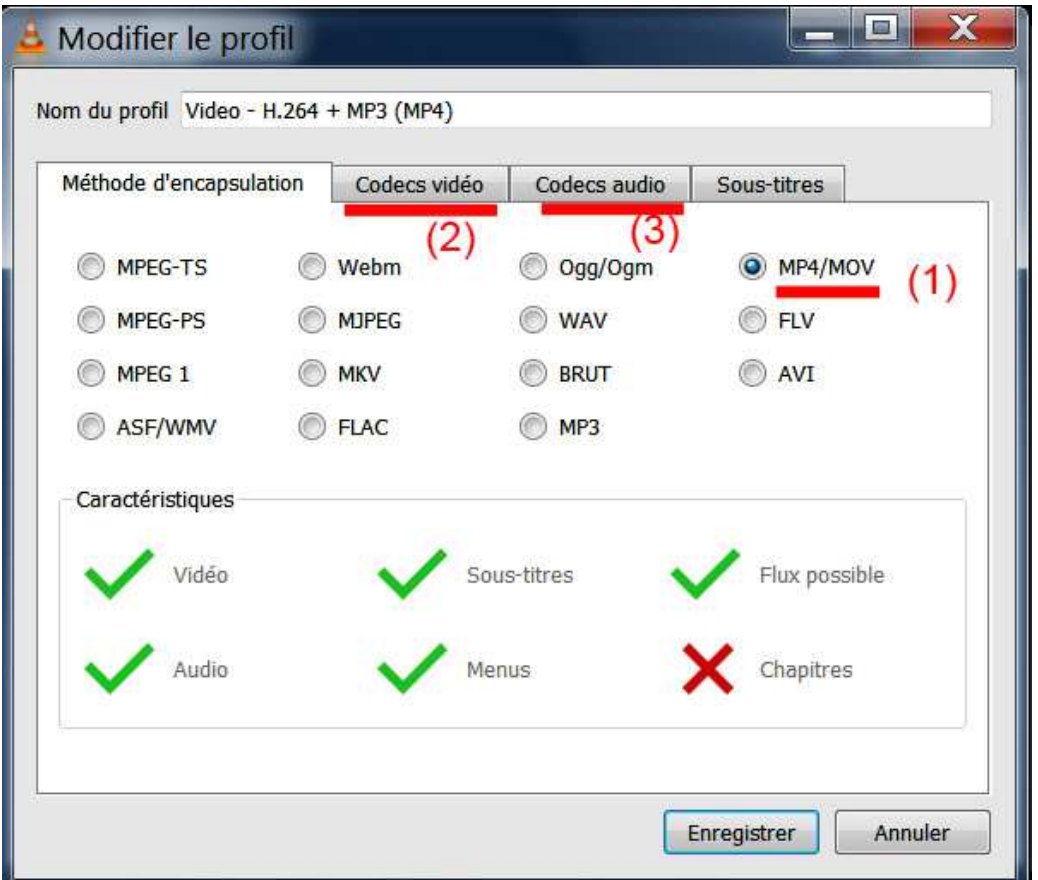

**A chaque fois que vous avez choisi vos options ... n'oubliez pas de cliquer sur "Enregistrer" en bas de la page "Codecs vidéo" ... puis en bas de a page "Codecs audio" :** 

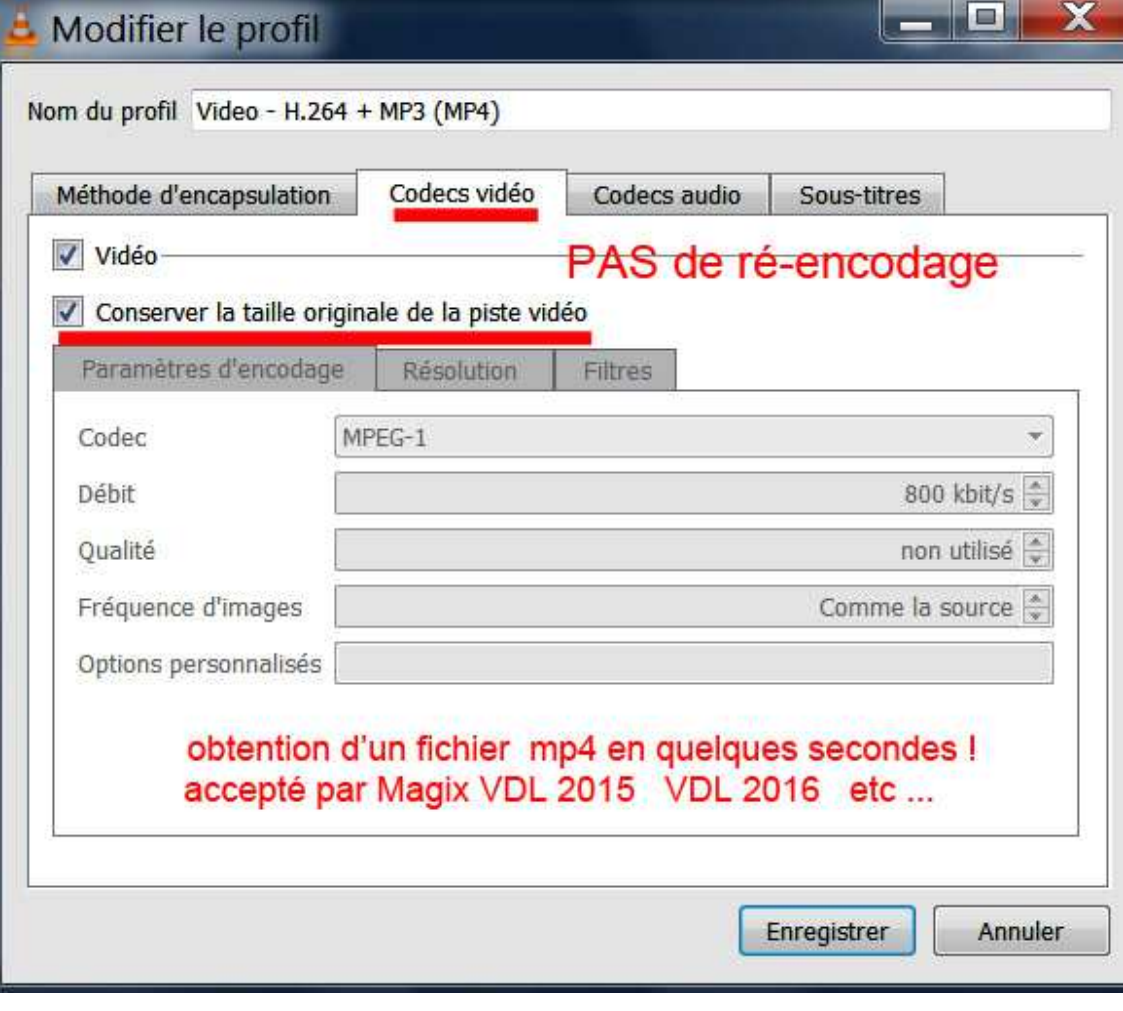

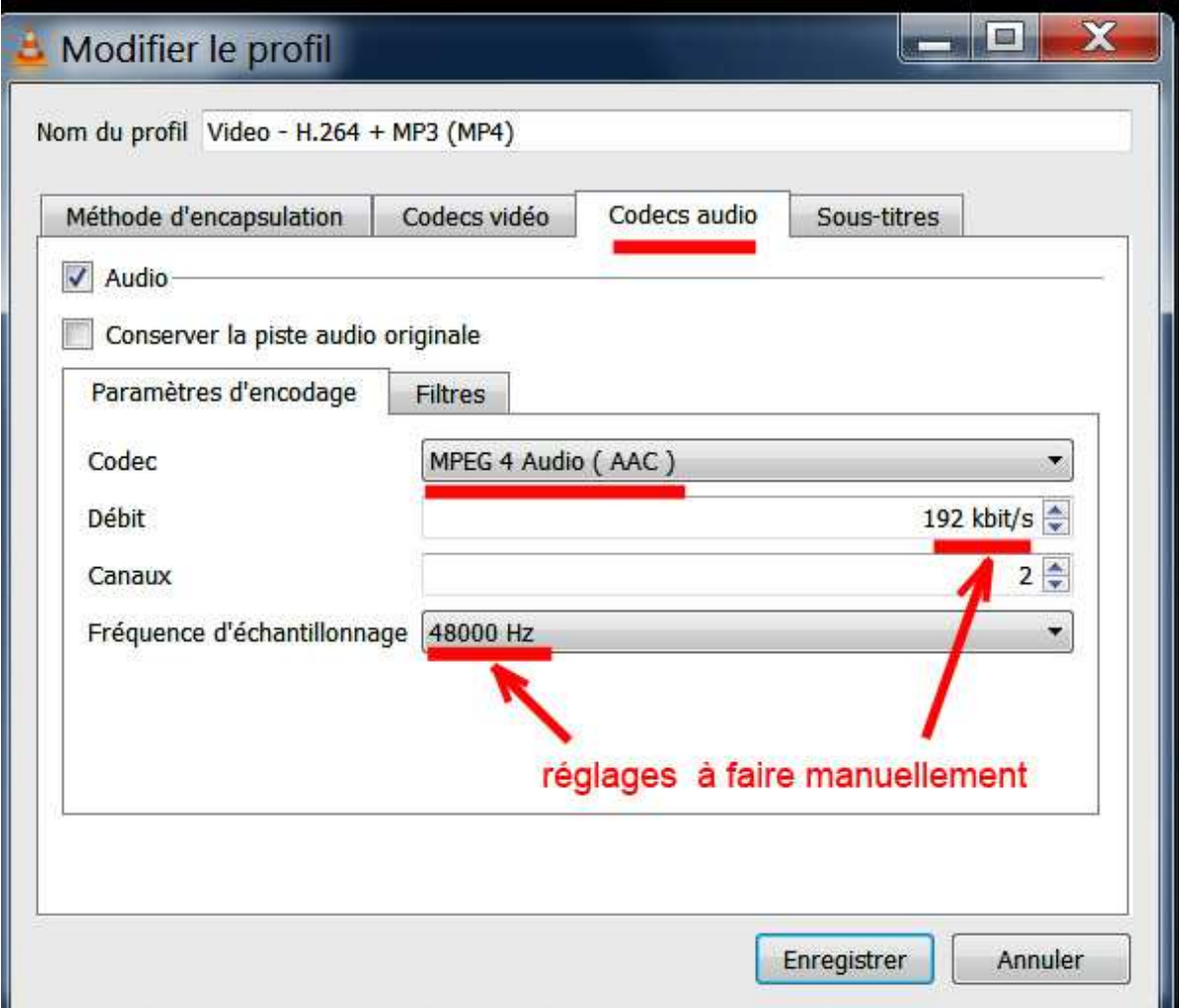

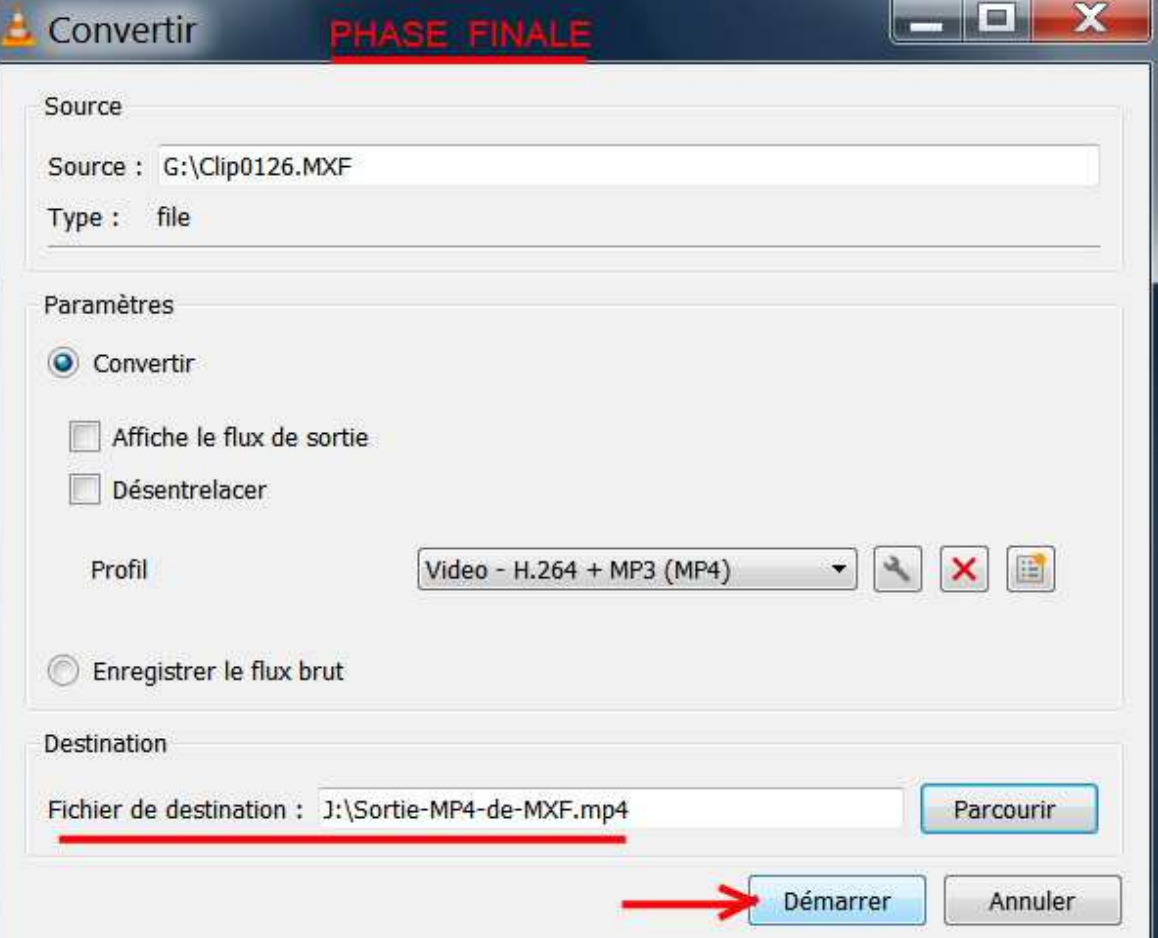

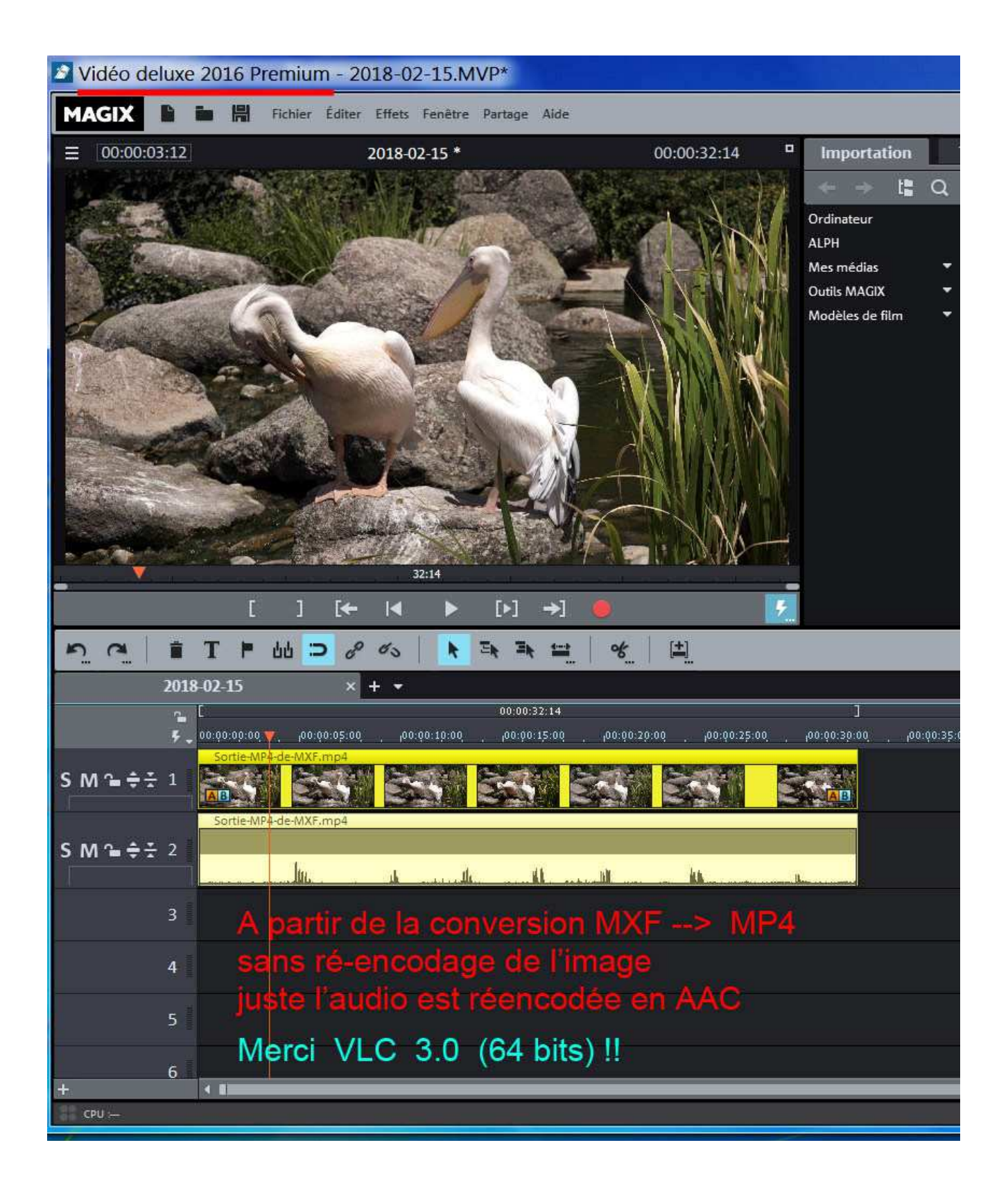

On peut traiter plusieurs fichiers MXF en même temps,

(il n'y a pas de limite on peut à priori sélectionner tous les clips d'un tournage) :

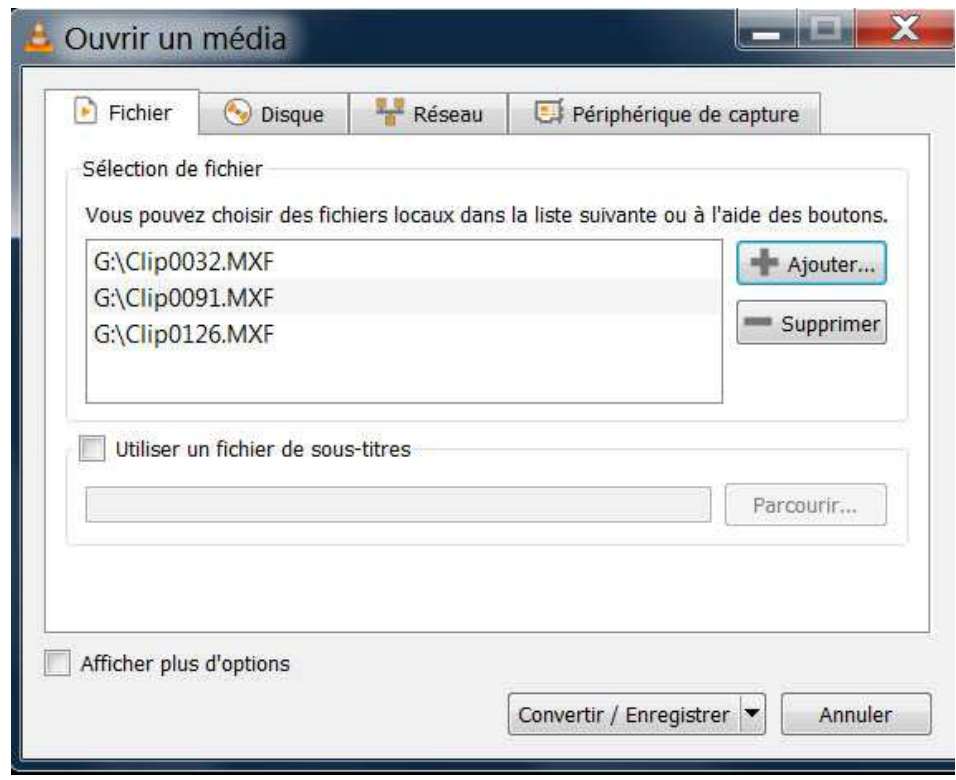

Si on a sélectionné plusieurs fichiers MXF à convertir en même temps, le fichier de destination n'est pas demandé, tous les fichiers MXF seront alors convertis dans le répertoire d'origine avec leurs noms d'origine mais avec l'extension MP4 :

Exemple : Clip0032.mp4 Clip0091.mp4 Clip126.mp4

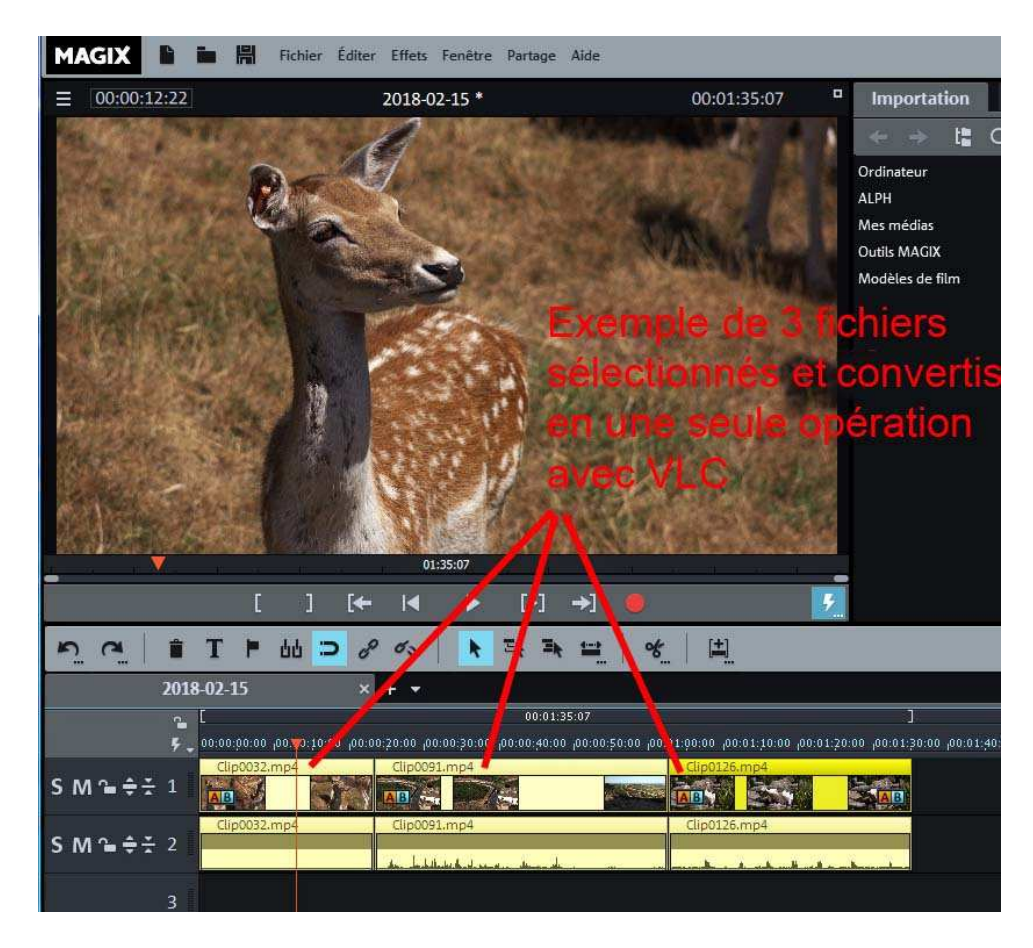

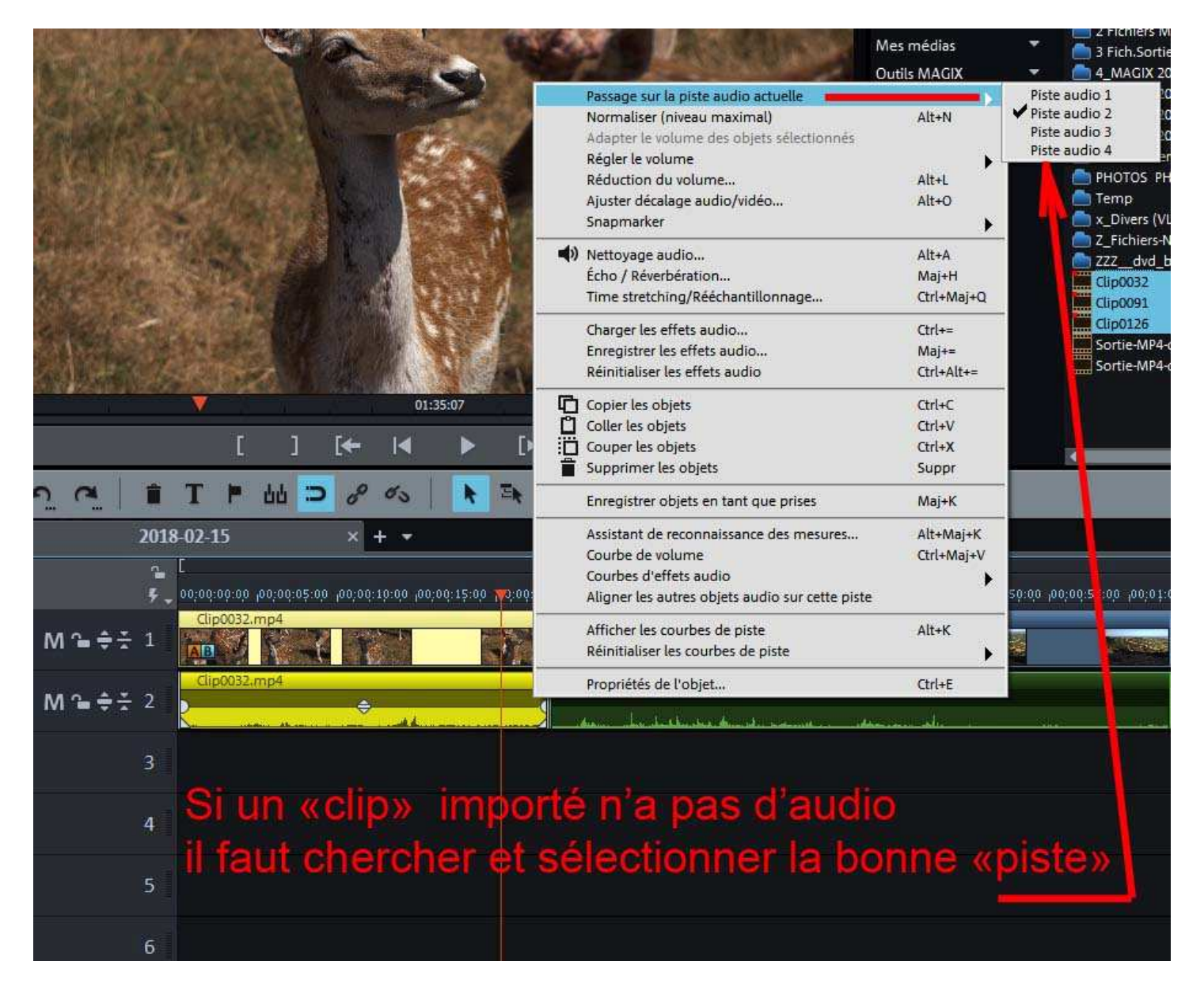

Remarques:

1) Je ne sais pas pourquoi il y a par moment une seule piste audio de sélectionnée et d'autres fois 4 pistes audio ? ce qui entraîne de chercher la bonne piste dans Magix VDL, comme indiqué ci-dessus.

Mais quand on le sait ça ne pose pas de problème.

2) Autre anomalie curieuse, ces nouveaux fichiers MP4 ne se lisent pas correctement avec VLC (pas de son) ni avec Media Player Classic Home Cinema ... etc... mais ce n'est pas grave puisque l'objectif recherché c'est l'import dans Magix VDL.

3) Attention de ne pas essayer avec d'autres codecs audio que le codec AAC.... aucun des autres choix ne donne satisfaction en lecture du son avec les lecteurs (VLC ou MPC-HC ...) Pour info, Windows Media Player lit bien l'audio de ces fichiers, mais pas d'image.

## **Bons montages de MXF avec Magix Vidéo Deluxe !!!**